## **Honeywell**

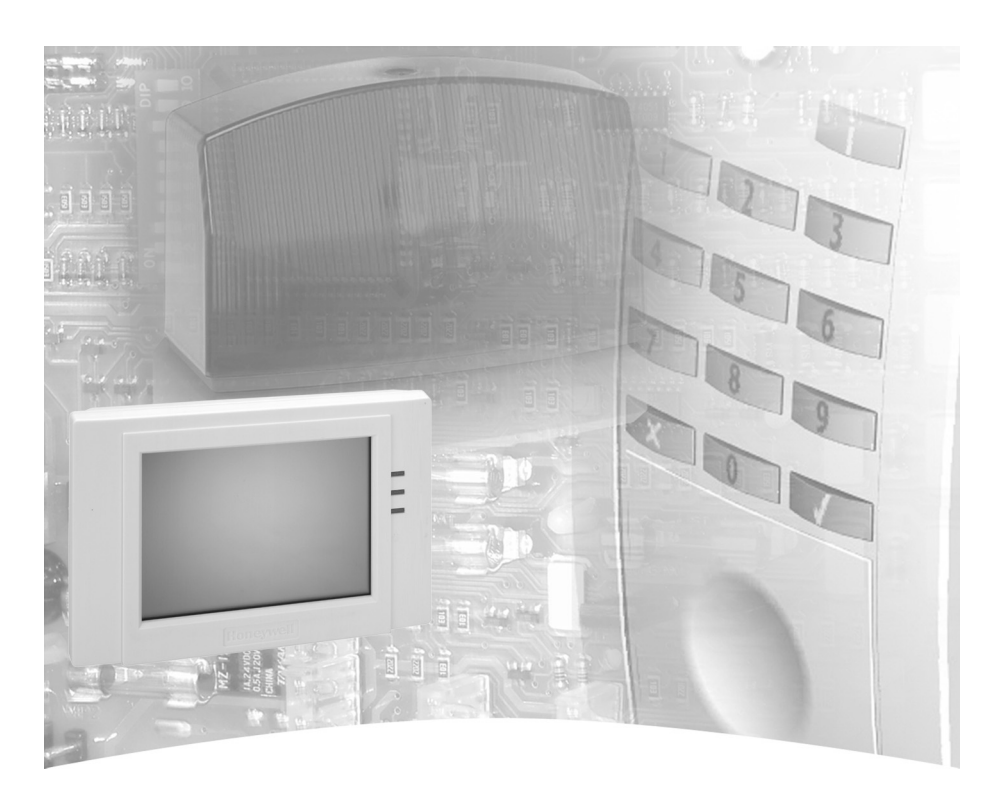

# **Montage-Anschluss-Anleitung**

**Grafik-Bedienteil TouchCenter BUS-2 Art.-Nr. 012577**

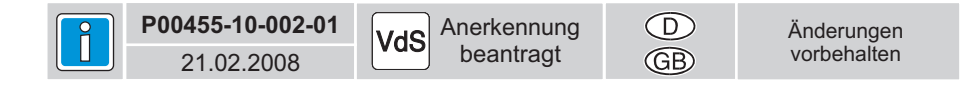

## **1. Sicherheitshinweise**

Lesen Sie die Anleitung sorgfältig und vollständig durch, bevor Sie das Gerät installieren und in Betrieb nehmen. Sie erhalten wichtige Hinweise zur Montage, Programmierung und Bedienung. Das Gerät ist nach dem neuesten Stand der Technik gebaut. Benutzen Sie das Gerät nur:

- bestimmungsgemäß und
- in technisch einwandfreiem und ordnungsgemäß eingebautem Zustand
- gemäß den technischen Daten.

Der Hersteller haftet nicht für Schäden, die durch einen bestimmungswidrigen Gebrauch verursacht werden.

Installation, Programmierung sowie Wartungs- und Reparaturarbeiten dürfen nur durch autorisiertes Fachpersonal durchgeführt werden.

Löt- und Anschlussarbeiten innerhalb der gesamten Anlage sind nur im spannungslosen Zustand vorzunehmen. Lötarbeiten dürfen nur mit einem temperaturgeregeltem, vom Netz galvanisch getrennten Lötkolben vorgenommen werden.

VDE-Sicherheitsvorschriften sowie die Vorschriften des örtlichen EVU sind zu beachten.

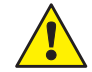

Das Bedienteil darf nicht in explosionsgefährdeter Umgebung oder in Räumen mit metall- oder kunststoffzersetzenden Dämpfen eingesetzt werden.

## **2. Reinigung und Pflege**

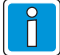

Zum Reinigen keine ätzenden oder Kunststoff zersetzende Flüssigkeiten wie Benzin, Terpentin, Verdünnung etc. verwenden. Scharfe Reinigungsmittel können die Oberflächen beschädigen oder verfärben.

Keine Reinigungsmittel verwenden, die auf mechanischer Basis wirken, z.B. Scheuermilch, Scheuerschwamm. Reinigung mit weichem, feuchten Tuch. Nur klares Wasser verwenden.

#### **2.1 Bedienungshinweis zur Reinigung**

Schalten Sie die Touch-Funktion kurzzeitig ab, um Bedienvorgänge beim Reinigen zu verhindern. Dies erfolgt im Menü "Wartung" -> "Bildschirm reinigen". Die Touch-Funktion wird für 30 Sekunden abgeschaltet.

## **3. Wichtiger Bedienungshinweis**

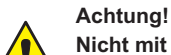

**Nicht mit spitzen oder rauhen Gegenständen die Touchfläche (Bildschirmfläche) bedienen!**

Die Bedienerführung erfolgt ausschließlich über den Touchscreen. Erfolgt während der Bedienung keine Eingabe mehr, wechselt der Bildschirm in den Grundzustand, und die Hintergrundbeleuchtung wird entsprechend der programmierten Bedienzeit (in der Zentrale), deaktiviert (dunkelgesteuert). Berühren Sie mit einem Finger die Bildschirmfläche, um die Displaybeleuchtung wieder einzuschalten.

Die Hintergrundbeleuchtung des Grafik-Bedienteils wird nach Ablauf der programmierten Bedienzeit (in der Zentrale), spätestens jedoch nach 15 Minuten abgeschaltet.

Montage-Anschluss-Anleitung TouchCenter BUS-2 3

## **4. Allgemeines**

Das Grafik-Bedienteil TouchCenter kann zusammen mit der Einbruchmelderzentralen-Reihe 561- Anschluss erfolgt über den BUS-2. Mit dem Grafik-Bedienteil können Informationen über den Anlagenzustand auch dezentral eindeutig und umfassend angezeigt werden. MB100 / HB48 / MB48 / MB24 / HB24, sowie mit der EMZ MB256 plus verwendet werden. Der

Die Status- und Betriebs-Informationen werden transparent dargestellt. M it dem Grafik-Bedienteil TouchCenter wird das System dialoggeführt bedient.

Die projektbezogene Programmierung der Einbruchmelder-Zentrale sowie des Grafik-Bedienteils TouchCenter erfolgt über PC/Laptop mit dem Softwarepaket "WINFEM Advanced".

### **4.1 Erforderliche Software-Versionen:**

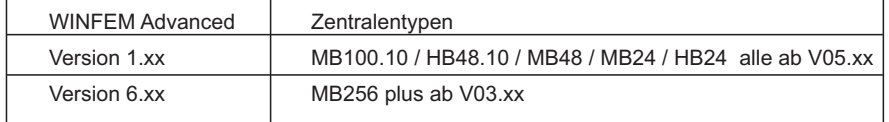

### **4.2 Inbetriebnahmehinweis**

Bei der Inbetriebnahme, nach erstmaligem Anlegen der Betriebsspannung, ist die BUS-2 Adresse einzustellen. Die Einstellung der BUS-2 Adresse bleibt auch nach Wegnahme der Betriebsspannung dauerhaft gespeichert

## **5. Projektierungshinweise**

#### **5.1 Blickwinkel**

Beachten Sie den Blickwinkel des Displays beim Festlegen der Montagehöhe. Empfohlener Einbau- , Blickwinkel:

### **5.2 VdS- Kit**

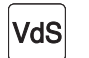

Für VdS-gemäße Installation steht ein VdS-Kit zur Verfügung.

Montagerahmen und Plombieraufkleber für VdSgemäße Installation und Verplombung. **Art.-Nr. 012578 VdS-Kit für TouchCenter**

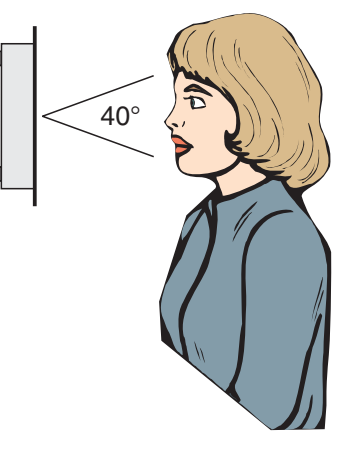

4 Montage-Anschluss-Anleitung TouchCenter BUS-2

## **6. Übersicht**

**6.1 Vorderseite**

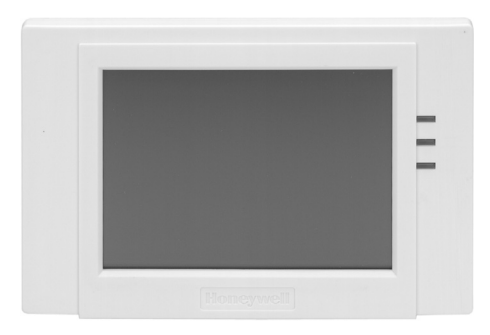

Leuchtet: Einbruchalarm Blinkt: Sabotage- oder Überfallalarm **LED rot**

Leuchtet: Gerät ist betriebsbereit **LED grün**

## **LED gelb**

Leuchtet: Allgemeine Systemstörung der Zentrale Blinkt: Netzstörung der Zentrale

## **6.2 Rückseite**

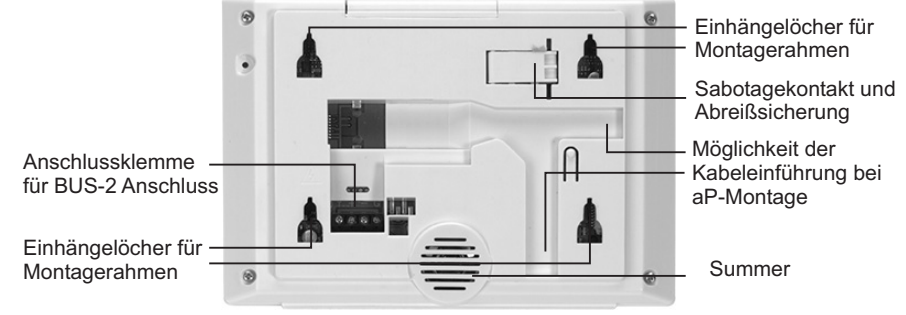

## **6.3 Montagerahmen**

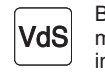

Bei VdS-gemäßer Installation muss der Montagerahmen des VdS-Kits (Art.-Nr. 012578) mit verschraubbarer Verriegelung verwendet werden! Beachten Sie die Montagehinweise in der Dokumentation des VdS-Kit.

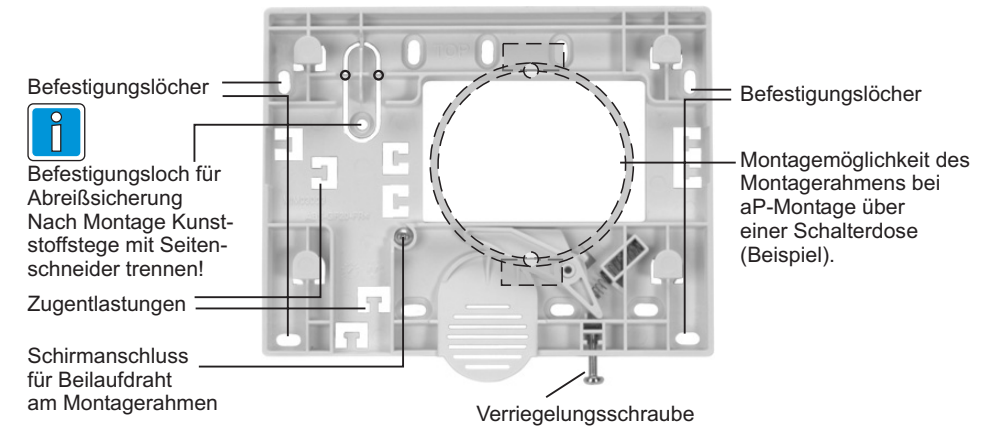

## **7. Anschluss**

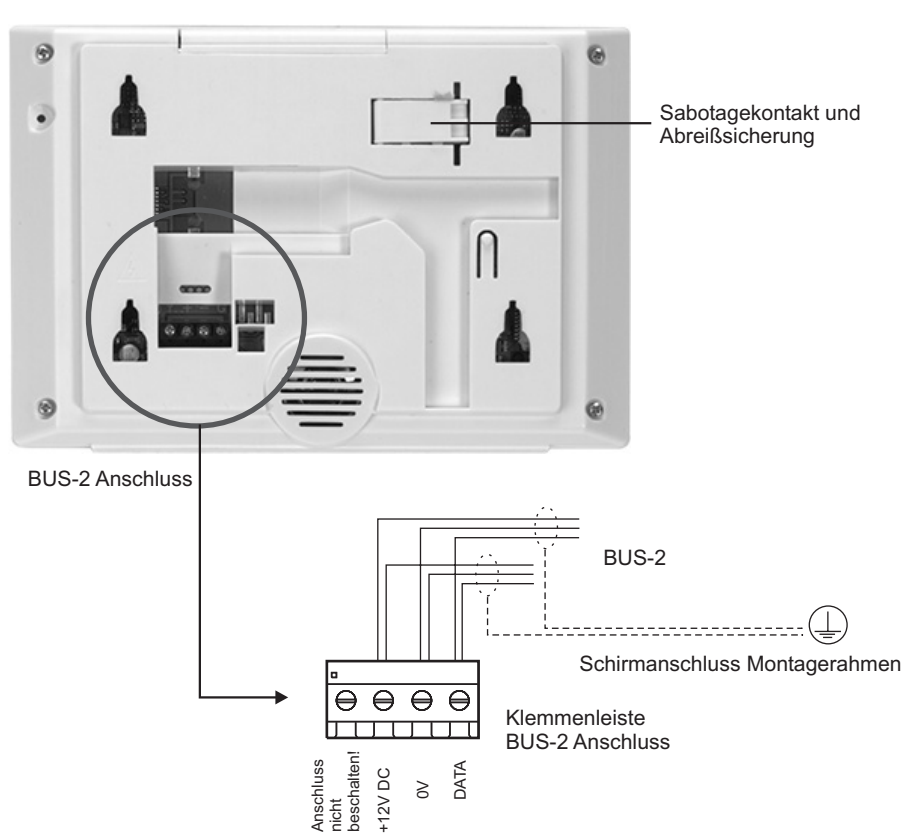

#### **7.1 Hinweise zur Einstellung der BUS-2 Adresse**

Die BUS-2 Adresse muss bei der Inbetriebnahme eingestellt werden.

Bei Erstinbetriebnahme von werkseitig ausgelieferten Geräten erfolgt nach Anlegen der Betriebsspannung eine Grundinitialisierung. Anschließend zeigt das Bedienteil das Menü zur Einstellung der BUS-2 Adresse. Einstellbarer Adressbereich 01 bis 63.

#### **7.1.1 BUS-2 Adresse einstellen**

Anlegen der Betriebsspannung, anschließend Sabotagekontakt 3-mal nacheinander betätigen --> Das Bedienteil zeigt das Menü zur Einstellung der BUS-2 Adresse. Einstellbarer Adressbereich 01 bis 63.

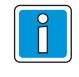

Bedienteil vorkonfigurieren: Bei nicht installieren Geräten kann die Eingabe der BUS-2 Adresse bei angelegter Betriebsspannung durchgeführt werden. Die Einstellung der BUS-2 Adresse bleibt auch nach Wegnahme der Betriebsspannung dauerhaft gespeichert.

Bei installierten Bedienteilen (Bedienteil in Montagerahmen eingehängt): Nach Anlegen der Betriebsspannung meldet sich das Bedienteil am BUS-2 mit der zugeordneten Adresse an.

#### **7.2 Installationshinweise**

Die BUS-2 Anschlussleitung muss als abgeschirmte Leitung ausgeführt sein. Dabei dürfen die Abschirmungen nicht als 0V-Zuleitungen verwendet werden.

#### **Leitungslängen**

Der Montageort der Energieversorgung (Zentrale) sollte möglichst nahe am Bedienteil liegen. Bitte entnehmen Sie die max. Leitungslängen folgenden Tabellen:

Entfernung Energieversorgung < 
bedienteil Leitungsquerschnitt Ø 0,6mm = 0,25 mm<sup>2</sup> = = <sup>2</sup> <sup>2</sup>

| Querschnitt<br>(mm $^2$ | Anzahl<br>Adern | max. Ent-<br>fernung $(m)$ | Querschnitt<br>(mm <sup>2</sup> ) | Anzahl<br>Adern | max. E<br>fernung |
|-------------------------|-----------------|----------------------------|-----------------------------------|-----------------|-------------------|
| 0,25                    |                 | 20                         | 0,5                               |                 | 40                |
| 0,5                     |                 | 40                         | 1.0                               |                 | 80                |
| 0.75                    |                 | 60                         | 5.י                               |                 | 120               |
| 1,0                     |                 | 80                         | 2,0                               |                 | 160               |
| 1,25                    |                 | 100                        | 2,5                               |                 | 200               |
| 2.5                     |                 | 180                        |                                   |                 | 360               |

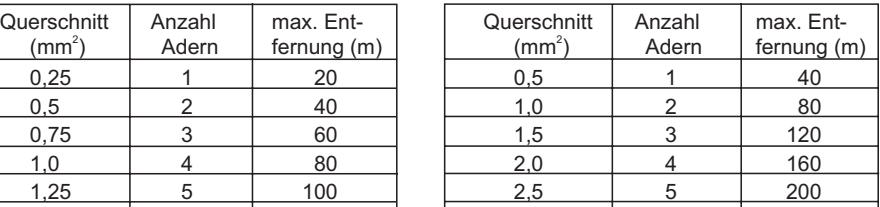

Kabelempfehlung: Telefonkabel JY(St) nx2x0,8Ø.

Um eine optimale Störsicherheit zu erreichen, sind die Anschlüsse folgendermaßen auszuführen:

- 1. Leitungen abisolieren, Beilaufdrähte abspalten.
- 2. Ankommende und falls vorhanden, abgehende BUS-Leitung kürzen und in die Klemmen einschieben.
- 3. Mit Hilfe von Kabelbindern die Kabel an den Zugentlastungen am Montagerahmen befestigen.
- 4. Beilaufdraht/Beilaufdrähte kürzen und am Schirmanschluss (Lötöse) anlöten.

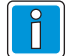

Die Beilaufdrähte der Abschirmungen sind auf kürzestem Weg an die Lötöse des Gehäusebodens anzulöten.

#### **8. Technische Daten**

Spannungsversorgung über BUS-2 Betriebsnennspannung 12 V DC Betriebsspannungsbereich 10 V bis 15 V DC Stromaufnahme bei 12 V DC 115 mA (in Ruhe)

Betriebstemperaturbereich -5 °C bis +45 °C Lagerungstemperaturbereich Umweltklasse gemäß VdS II Schutzart nach DIN 40 050<br>Abmessungen (B x H x T) 184 x 129 x 34 mm Abmessungen  $(B \times H \times T)$ Abmessungen (B x H x T) mit VdS-Kit 184 x 129 x 40 mm Bildschirmdiagonale 5,7" (14,48 cm) Farbe grauweiß (ähnlich RAL 9002)

160 mA (mit beleuchtetem Display) 180 mA (bei Display und Summer-Test)

## **9. Endmontage**

Nach dem elektrischen Anschluss wird das Bedienteil mit den Einhängelöchern auf den Montagerahmen aufgesetzt $(\tt{1})$ und nach unten geschoben $(\tt{2})$ . Beim Montieren darauf achten, dass der Sabotagekontakt betätigt wird und die Anschlussleitungen nicht beschädigt werden.

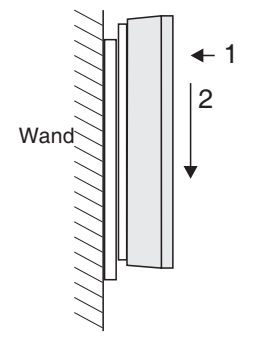

### **10. Anhang - Einbindung einer Grafik als Hintergrundbild**

Es besteht die Möglichkeit eine Grafik als Hintergrundbild (z.B. Firmenlogo) einzublenden. Das Einspielen der Grafik erfolgt über den im Grafikbedienteil integrierten Kartenleser. Der Kartenleser befindet sich unter der Gehäuseklappe oben am Bedienteil. Für das Einspielen einer Grafik wird Folgendes benötigt: - MMC oder SD-Speicherkarte.

- PC/Laptop mit Kartenleser.
- Kenntnisse in der Bearbeitung von pixelorientierten Grafiken.
- 1. Logo als .bmp-File mit einer Größe von (ideal) 160 x 80 Pixel und einer Farbtiefe von 265 Farben (8-bit) erstellen. Die Maximalgröße des Logos kann zwar 320 x 240 Pixel betragen, jedoch werden Teile des Logos von den Bedientasten überdeckt! Alternativ kann eine Grafik mit 320 x 240 Pixel erstellt werden. In dieser ist dann das Logo wie gewünscht zu positionieren.
- 2. Die Farbe des Pixels in der linken oberen Ecke der Bitmapgrafik (Logos) wird transparent dargestellt, d.h. diese Farbe wird nicht dargestellt.
- 3. Die erstellte Grafik auf die MMC oder SD Speicherkarte kopieren. Beachten Sie, dass sich die Grafik im Root-Verzeichnis der Speicherkarte befindet. Der Dateiname darf nur einmal vorhanden sein und muss mit der Endung .bmp bezeichnet sein.
- 4. Das Bedienteil spannungslos schalten! Anschließend die Speicherkarte in den Kartenleser des Bedienteils einlegen.
- 5. Bei geöffnetem Sabotagekontakt (Bedienteil nicht in den Montagerahmen eingehängt) die Betriebsspannung anlegen. Der Bootloader startet.
- 6. Der Bootloader kopiert das .bmp-File in das Systemflash (Dauer ca. 1 Minute, Hinweis im Display beachten). Anschließend das Bedienteil spannungslos schalten und die Speicherkarte entfernen.
- 7. Nach Inbetriebnahme erscheint das neue Logo auf dem Display.

## **Honeywell Security Deutschland**

www.honeywell.com/security/de Novar GmbH Johannes-Mauthe-Straße 14 D-72458 Albstadt

21.02.2008 © 2008 Novar GmbH

## **Honeywell**

## **Honeywell**

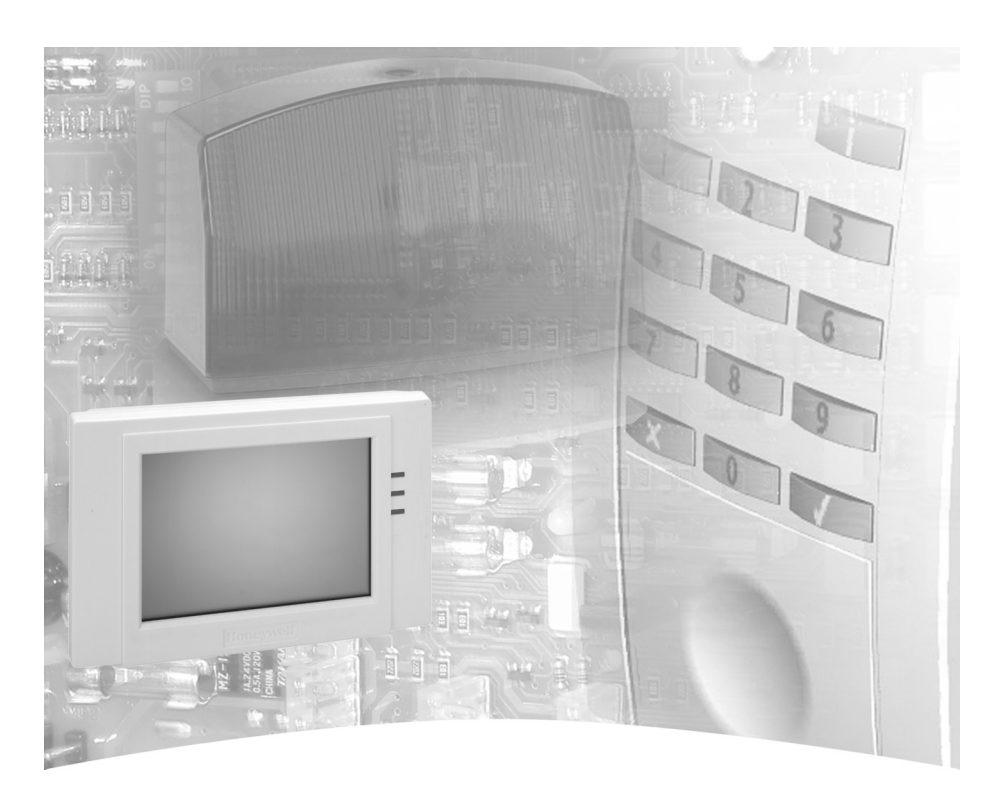

# **Mounting and Connection Instructions**

**TouchCenter Keypad BUS-2 Item no. 012577**

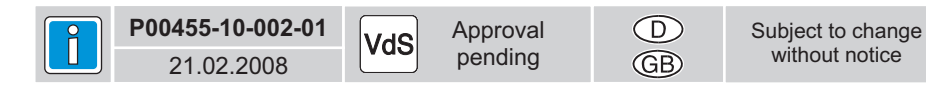

## **1. Safety instructions**

Please read these instructions carefully and completely before installing and starting to work with this unit. This manual contains important information on installation, programming and operation. The unit has been built in accordance with state-of-the-art standards. Only use the unit:

- according to the designated use and
- in technically perfect and correctly installed condition
	- according to the technical data.

The manufacturer cannot be held liable for damage resulting from use contrary to the designated purpose.

Installation, programming, maintenance and repair works must be carried out only by authorized trained persons.

Soldering and connecting works on the entire system may only be carried out when disconnected from mains. Soldering works must only be performed with a temperature-regulated soldering iron galvanicaly separated from the mains.

The safety regulations by VDE and the prescriptions of the local electricity supplier have to be observed.

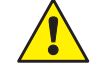

The operating unit must not be used in explosion endangered environment or in rooms with metal- or plastic-decomposing vapours.

## **2. Cleaning and care**

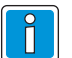

Do not use aggressive or plastic decomposing liquids e.g. petrol, turpentine, thinner, etc. Aggressive cleaning agents may damage or discolour the surface.

Do not use abrasives, e.g. scouring agents, scour pad. Clean with a soft, moist cloth. Only use clear water.

#### **2.1 Information for cleaning**

To prevent accidentally starting any operating process, briefly disable the touch function before cleaning the device. Select the menue "Further functions" -> "Clean display". The touch function will be disabled for 30 seconds.

### **3. Important operating information**

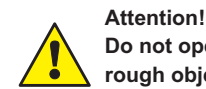

**Do not operate the touch panel (surface of the screen) with sharp or rough objects!**

Operator guidance is via the touch screen. If no inputs are made during operation, the screen switches to the basic state and the backlighting is deactivated after the programmed operating time (central control unit). Touch the screen with a finger to re-activate the display lighting. The screen switches to the basic state and the backlighting is deactivated after the programmed operating time (central control panel), however 15 minutes the latest.

Mounting and Connection Instructions TouchCenter Keypad BUS-2 11

## **4. General**

The operating and display panel TouchCenter supplements the intruder alarm control panels 561- MB100 / HB48 / MB48 / MB24 / HB24 and also MB256 plus. The connection to the operating and display panel required a BUS-2 connection. The TouchCenter panel also enables information on the system state to be displayed decentrally in a clear and comprehensive manner.

Information on status and operation is displayed clearly. You can operate the system in a dialogmanaged manner.

Project-related programming of the intruder alarm control panel as well as the operating and display panel TouchCenter is carried out per PC/laptop using the software package "WINFEM Advanced".

### **4.1 Required software versions:**

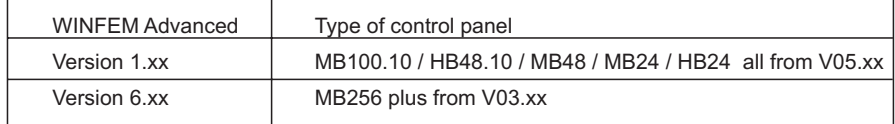

### **4.2 Commissioning note**

During commissioning, the BUS-2 address is to be set up after connecting the operating voltage for the first time.

The BUS-2 address will be stored permanently even when disconnecting the operating voltage.

## **5. Planning information**

### **5.1 Angle of view**

Take the angle of the display into consideration when determining the mounting height. Recommended installation angle/angle of view:

#### **5.2 VdS-Kit**

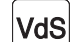

For installations according to VdS regulations a VdS-Kit is available.

Mounting plate and sealing stickers for installations and sealings according to VdS. **Item no. 012578 VdS-Kit for TouchCenter**

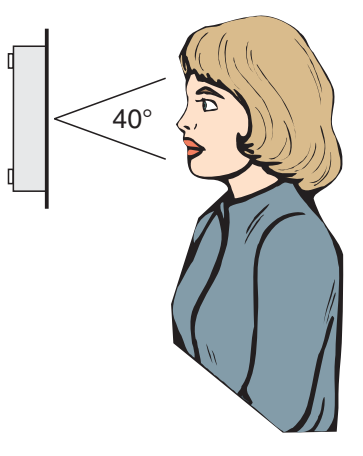

## **6. Overview**

## **6.1 Front view**

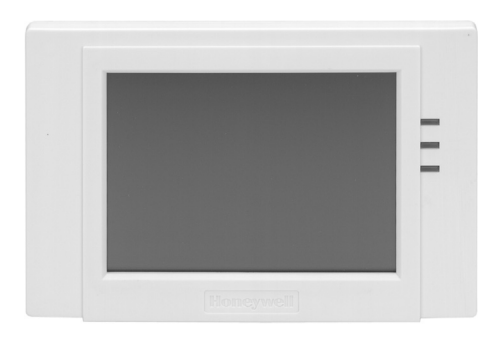

### Lights up: Intrusion alarm Flashes: Tamper- or hold-up alarm **LED red**

Lights up: Unit is ready **LED green**

### **LED yellow**

Lights up: General system fault of the central control panel Flashes: Mains fault of the central control panel

### **6.2 Rear view**

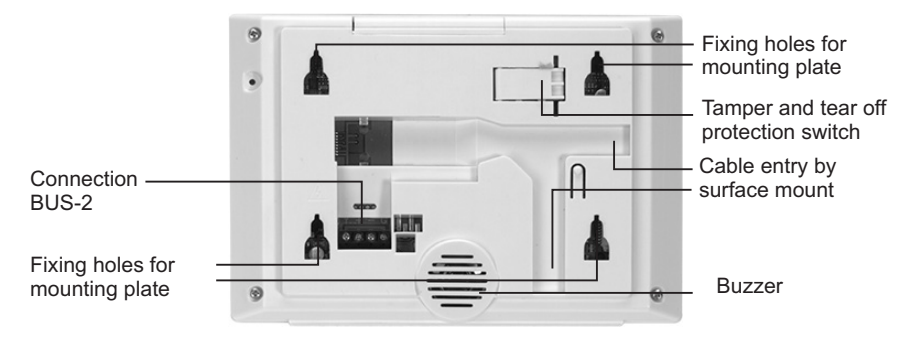

#### **6.3 Mounting plate**

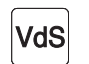

For installation according to VdS, the mounting plate with screwable locking mechanism of the VdS-Kit (Item no. 012578) must be used. Please note the mounting hints of the documentation of the VdS-Kit.

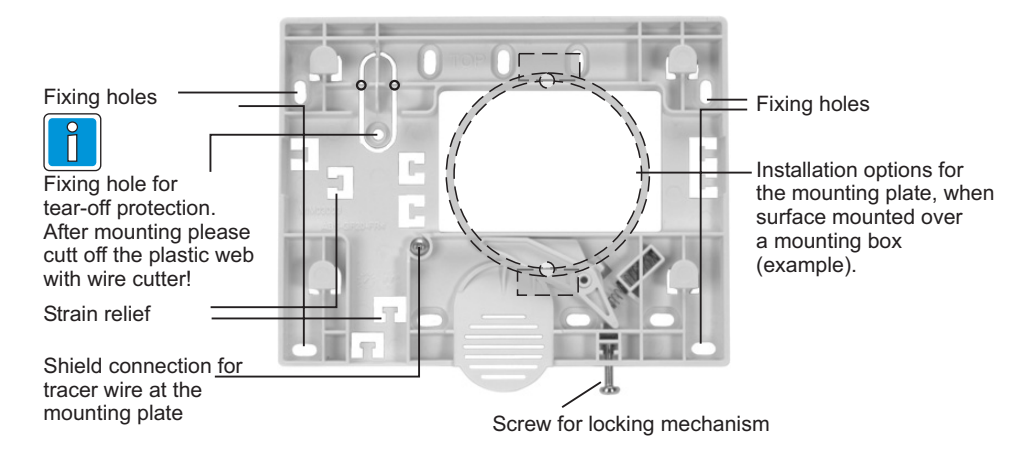

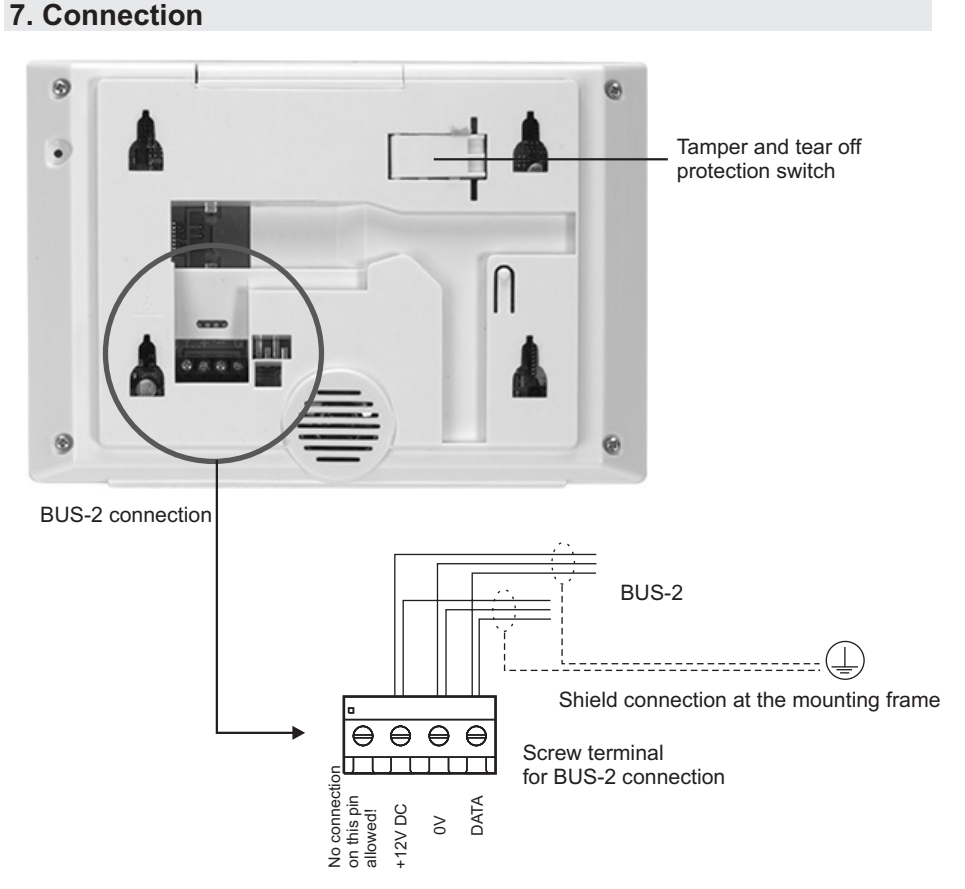

#### **7.1 Notes for set up the BUS-2 address**

The BUS-2 address has to be set up during commissioning.

The device will be initialized to standard settings after the operation voltage has been connected for the first time to a device in ex-works condition. After this the display shows the menue for set up the BUS-2 address. Adjustable address range is 01 to 63.

#### **7.1.1 Set up the BUS-2 address**

Connect the operating voltage. Subsequently actuate the tamper switch 3 times --> the display shows the menue for set up the BUS-2 address. Adjustable address range is 01 to 63.

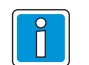

Pre-configuration of the operating panel: Set up of the BUS-2 address can be done even when the operating panel is not installed, by connecting the operating voltage .The BUS-2 address will be stored permanently even when disconnecting the operating voltage.

When the operating panel is installed (operating panel is locked in the mounting plate): After connecting the connection voltage the operating panel logs on to the BUS-2 with its allocated address.

#### **7.2 Installation hints**

The BUS-2 connection lead must be a shielded lead. The shielding should not be used as 0V feed lines.

#### **"Conductor length"**

The installation site of the energy supply should be as close as possible to the operating unit. The following table contains the maximum conductor length:

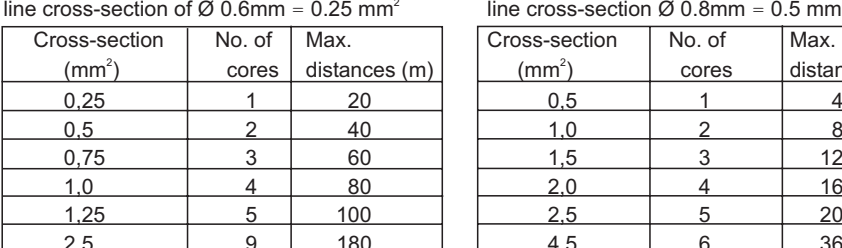

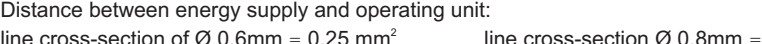

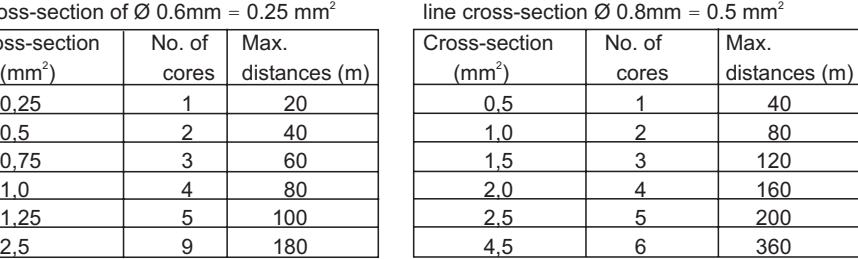

Cable recommendation: JY(St) nx2x0.8Ø

In order to obtain optimum interference immunity, the connections should be as follows:

- 1. Insulate lines, separate tracer wires.
- 2. Shorten incoming and outgoing BUS lines, in so far as they exist and insert in the terminals

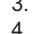

- 3. Use cable ties to fix the cables at the pull reliefs on the mounting plate.
- 4. Shorten tracer wire(s) and solder to the shield terminal (soldering tab).

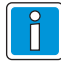

Keep the tracer wires of the shieldings as short as possible when soldering to the soldering tab of the housing base.

## **8. Technical data**

Power supply via BUS-2 Rated operating voltage 12 V DC Operating voltage range 10 V to 15 V DC Current consumption at 12 V DC 115 mA (idle)

160 mA (with illuminated display) 180 mA (with display and buzzer test

Operating temperature range  $-5^{\circ}$ C to +45 °C<br>Storage temperature range  $-25^{\circ}$ C to +60 °C Storage temperature range Environmental class as per VdS II<br>Protection class as per DIN 40 050 IP40 Protection class as per DIN 40 050 Dimensions  $(W \times H \times D)$ <br>Dimensions  $(W \times H \times D)$  with VdS-Kit 184 x 129 x 40 mm Screen diagonal 5,7" (14,48 cm)<br>Colour Grey white (sim Dimensions (W  $\times$  H  $\times$  D) with VdS-Kit

Grey white (similar to RAL 9002)

## **9. Final mounting**

After the electrical connection, fit the operating and display module with the fixing holes to the mounting frame  $\left( \mathsf{1} \right)$  and push it down  $\left( 2 \right)$  .

Take care to activate the tamper switch and not to damage the cables while mounting.

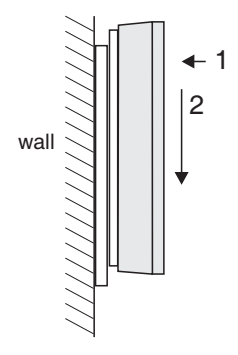

## **10. Apendix - Integration of a wallpaper**

There is the possibility to use a own logo as wallpaper (e.g. company logo). The import can take place via the integrated card reader.The card reader is located under the flap of the upper side of the housing. Importing a wallpaper requires:

- MMC or SD memory card.
- PC/Laptop with card reader
- Working knowledge about pixel graphics.
- 1. Create a bmp file of the logo with an (ideal) size of 160 x 80 pixels and a colour depth of 265 colours (8 bit).The maximum size of the logo may be 320 x 240 pixels, but in that case parts of the logo might be covered by the operating buttons! Alternatively, a graphic of the size 320 x 240 pixels can be created, on which the logo can be located at will.
- 2. The colour of the pixel of the left upper corner of the bitmap (logo) will be displayed as transparent, which means this colour will not be displayed.
- 3. Copy the created graphic as bmp file to the root directory of MMC or SD memory card, the extension of the file name must be .bmp. Be sure a file name exists only once.
- 4. Disconnect the device from the power supply! Insert the memory card into the card reader of the operating unit.
- 5. Connect the power supply during active tamper contact (operating panel not replaced into the mounting plate). The bootloader starts.
- 6. The bootloader copies the .bmp file into the system flash (duration ca. 1 minute, please observe the messages on the display). Disconnect the operating unit from the power supply and remove the memory card.
- 7. After commissioning the new logo will be displayed.

## **Honeywell Security Deutschland**

www.honeywell.com/security/de Novar GmbH Johannes-Mauthe-Straße 14 D-72458 Albstadt

21.02.2008 © 2008 Novar GmbH

## **Honeywell**